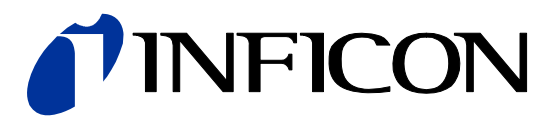

# REST Services

for Capacitance Diaphragm Gauge

Cube CDGsci

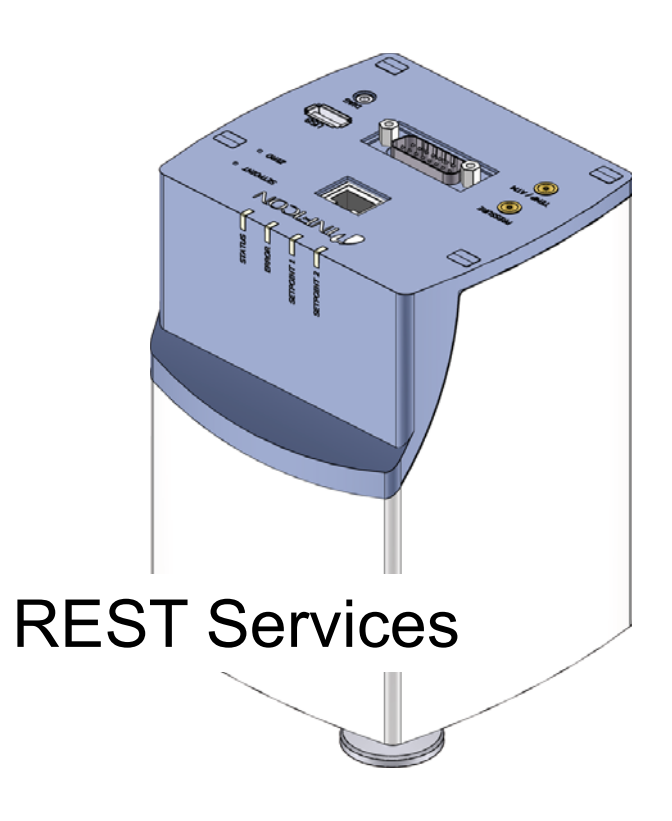

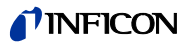

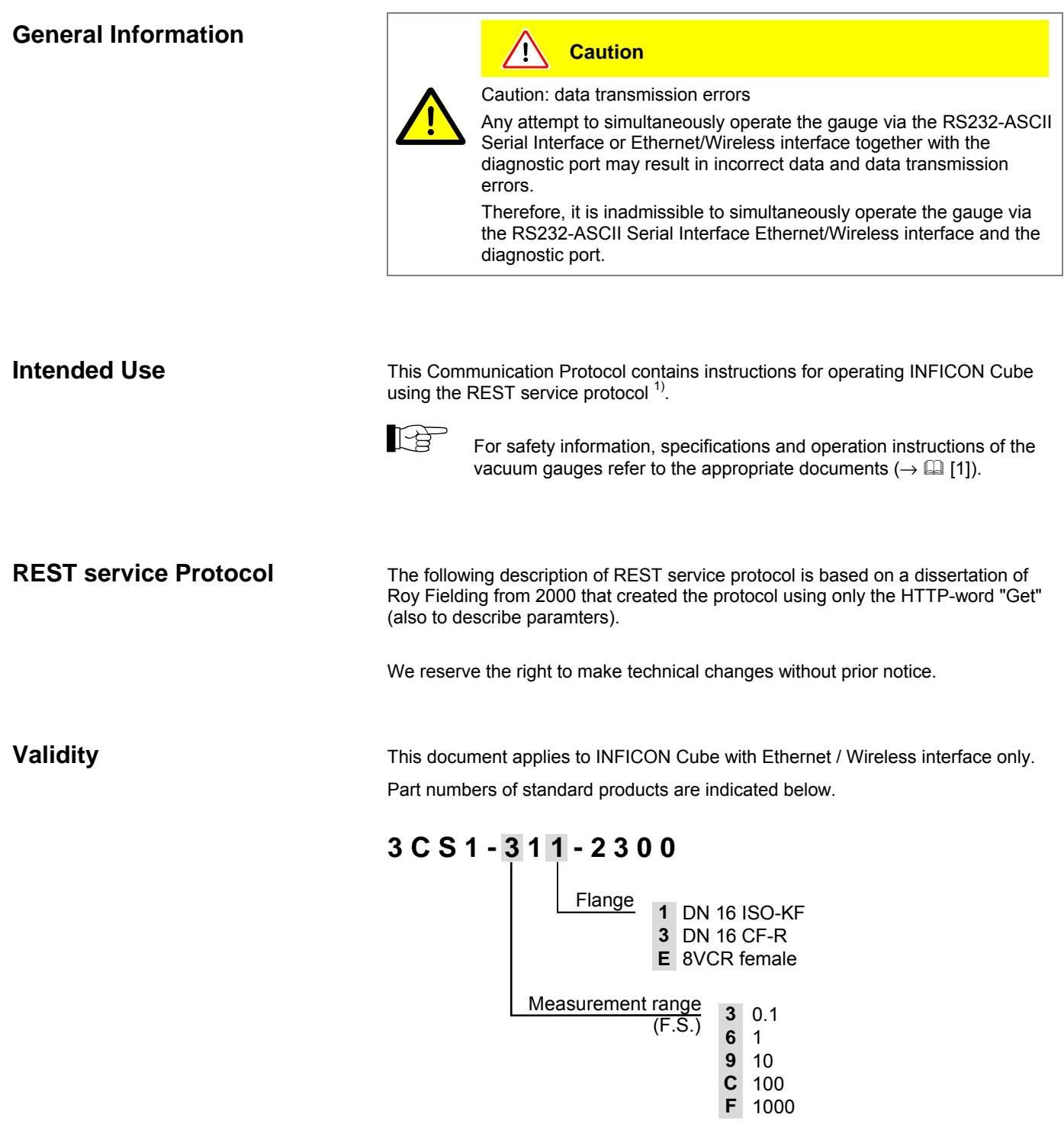

The part number (PN) can be taken from the product nameplate.

If not indicated otherwise in the legends, the illustrations in this document correspond to CDGsci gauges with the DN 16 ISO-KF vacuum connection.

We reserve the right to make technical changes without prior notice.

 $\overline{a}$ 

<sup>1)</sup> REST service stands for Representational State Transfer service and is an ASCII based data transfer protocol based on HTTP 1.1. Source: http://en.wikipedia.org/wiki/Representational\_state\_transfer

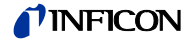

## **Contents**

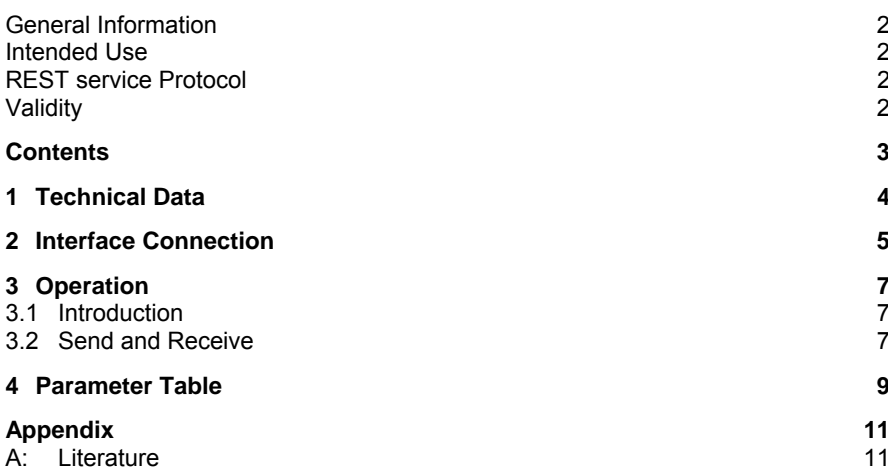

For cross-references within this document, the symbol ( $\rightarrow \text{NY}$ ) is used, for crossreferences to further documents, listed under literature, the symbol  $(\rightarrow \boxplus \texttt{[Z]}).$ 

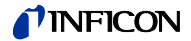

## **1 Technical Data**

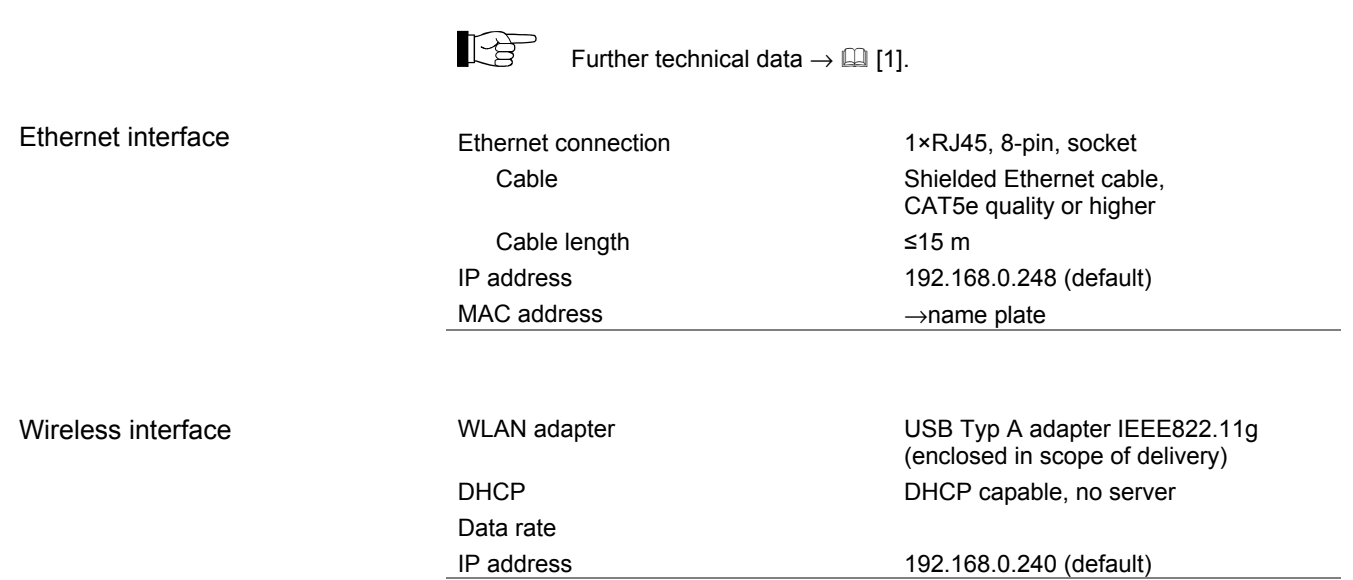

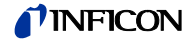

## **2 Interface Connection**

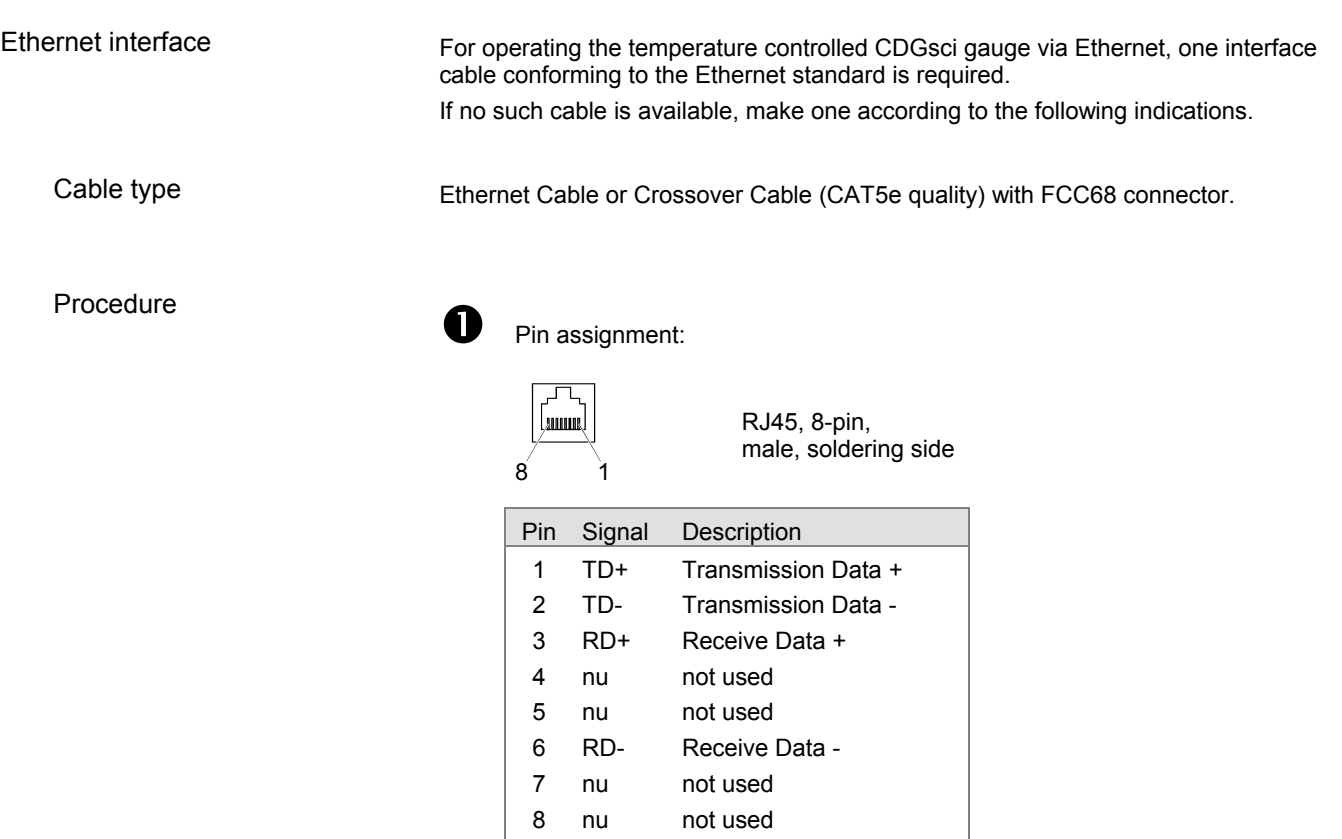

Pin assignment of the D-Sub 15-pin sensor connector according to the respective operating manual  $(\rightarrow \Box$  [1]).

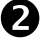

Plug the Ethernet (and sensor) cable connector into the gauge as shown.

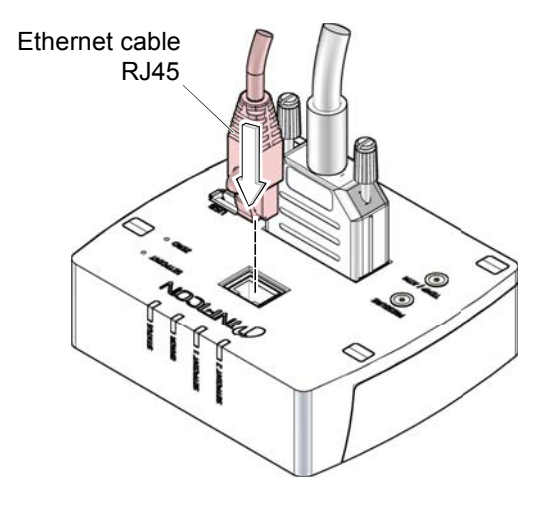

Wireless interface

For operating the temperature controlled CDGsci gauge via wireless interface, a WLAN USB adapter is required (enclosed in scope of delivery).

The wireless network is factory deactivated. To activate the network  $\rightarrow \Box$  [1].

USB port

USB adapter

WLAN USB adapter IEEE822.11g (enclosed in scope of delivery).

USB Type A

Pin assignment of the D-Sub 15-pin sensor connector according to the respective operating manual  $(\rightarrow \Box$  [1]).

Plug the USB adapter (and sensor cable connector) into the gauge as shown.

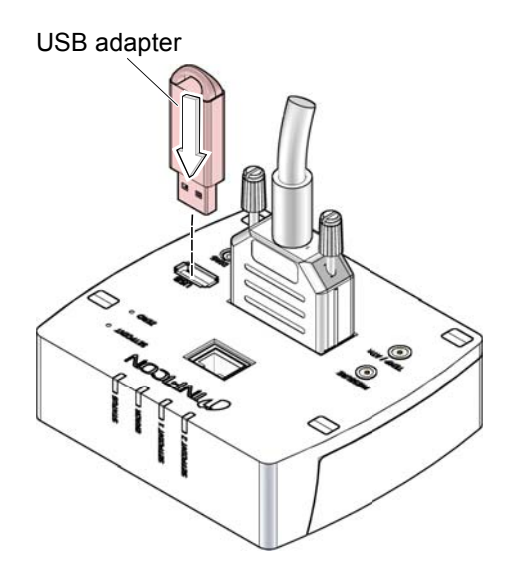

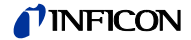

## **3 Operation**

#### **3.1 Introduction**

Via the Ethernet / Wireless interface, the following and further data are exchanged in the standardized REST service protocol:

- Pressure reading
- Pressure unit (Torr, mbar, Pa)
- Zero adjustment
- Status and error messages

 $^{\prime}$  (

- Status of the switching functions
- Set Trip Point for switching functions

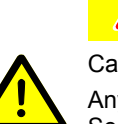

**Caution** Caution: data transmission errors

Any attempt to simultaneously operate the gauge via the RS232C

Serial Interface and Ethernet/Wireless interface or the diagnostic port may result in incorrect data and data transmission errors.

Therefore, it is inadmissible to simultaneously operate the gauge via the RS232C Serial Interface, Ethernet/Wireless interface or the diagnostic port.

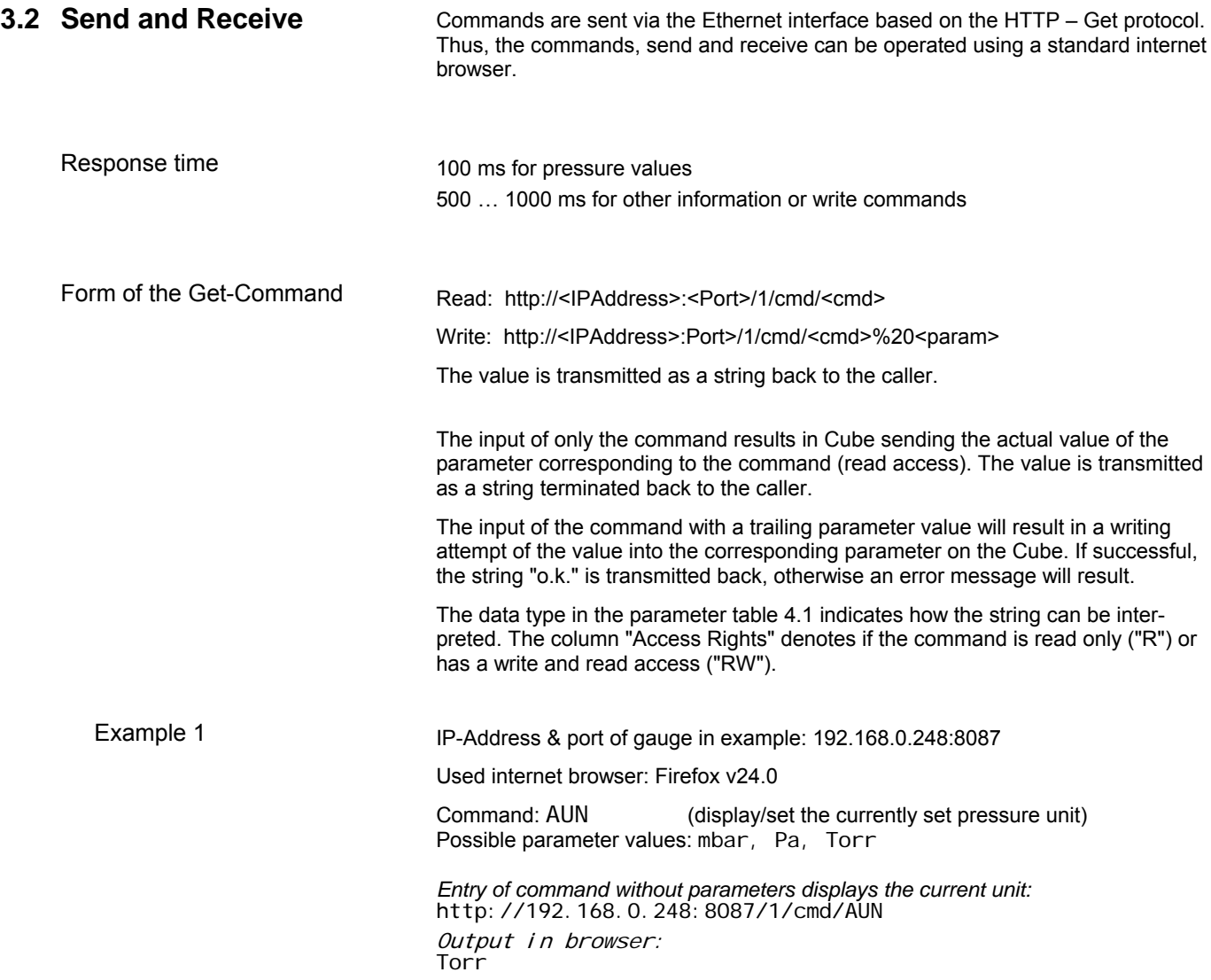

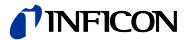

*Entry of command with parameter sets Cube to the specified unit:*  http://192.168.0.248:8087/1/cmd/AUN%20mbar Output in browser:

o.k.

*Entry of command with not recognized / allowed parameter results in an error:*  http://192.168.0.248:8087/1/cmd/AUN%20psi

Output in browser: Value does not fall within the expected range.

*If unsure about the parameters, the help function will display them:*  http://192.168.0.248:8087/1/cmd/HLP%20aun Output in browser: Device unit, 0=mbar, 1=torr, 2=pa

Write commands that do not have a parameter list need a trailing zero ("0"). Command: ZAD (performs zero adjust at base pressure) http://192.168.0.248:8087/1/cmd/ZAD%200 o.k. Example 2

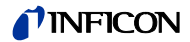

## **4 Parameter Table**

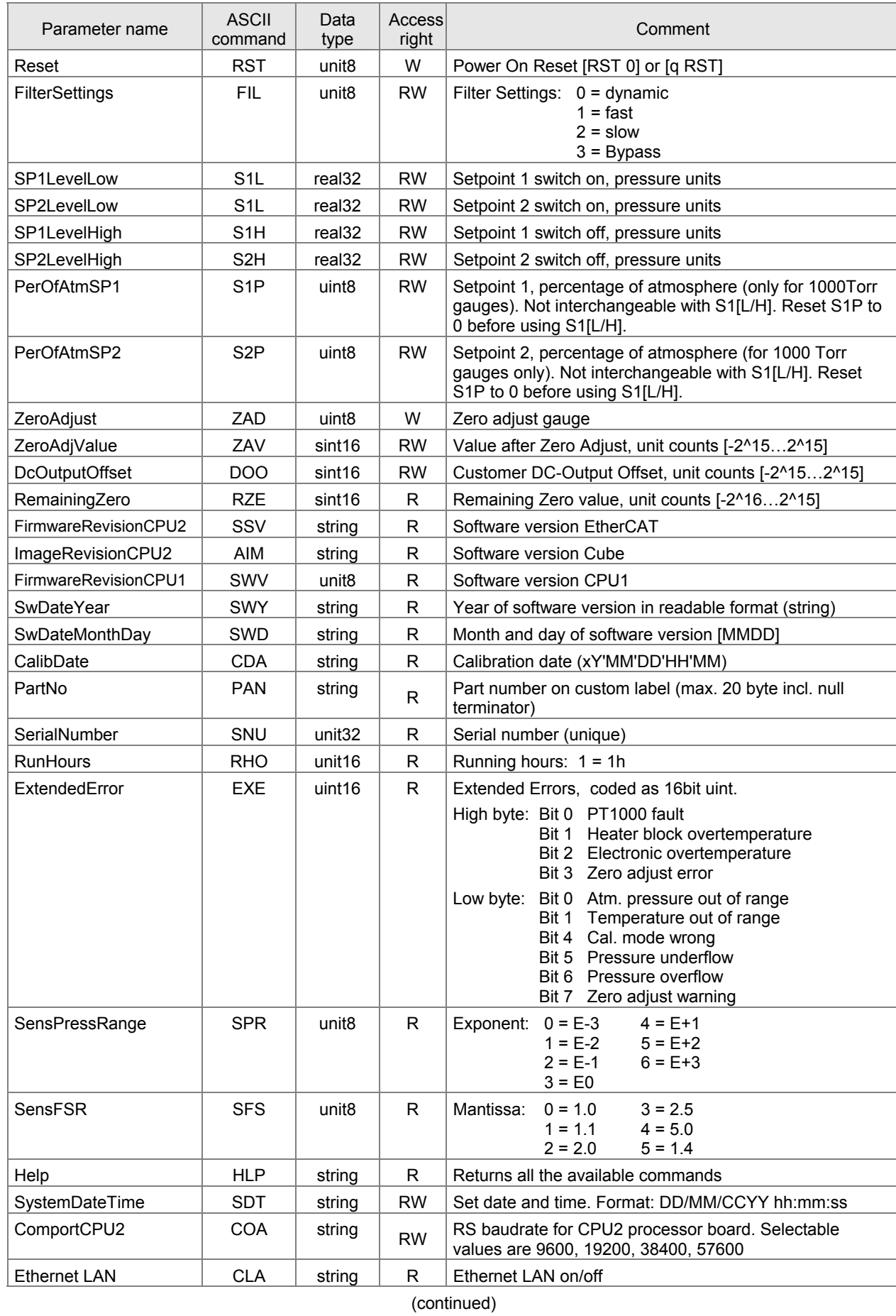

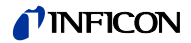

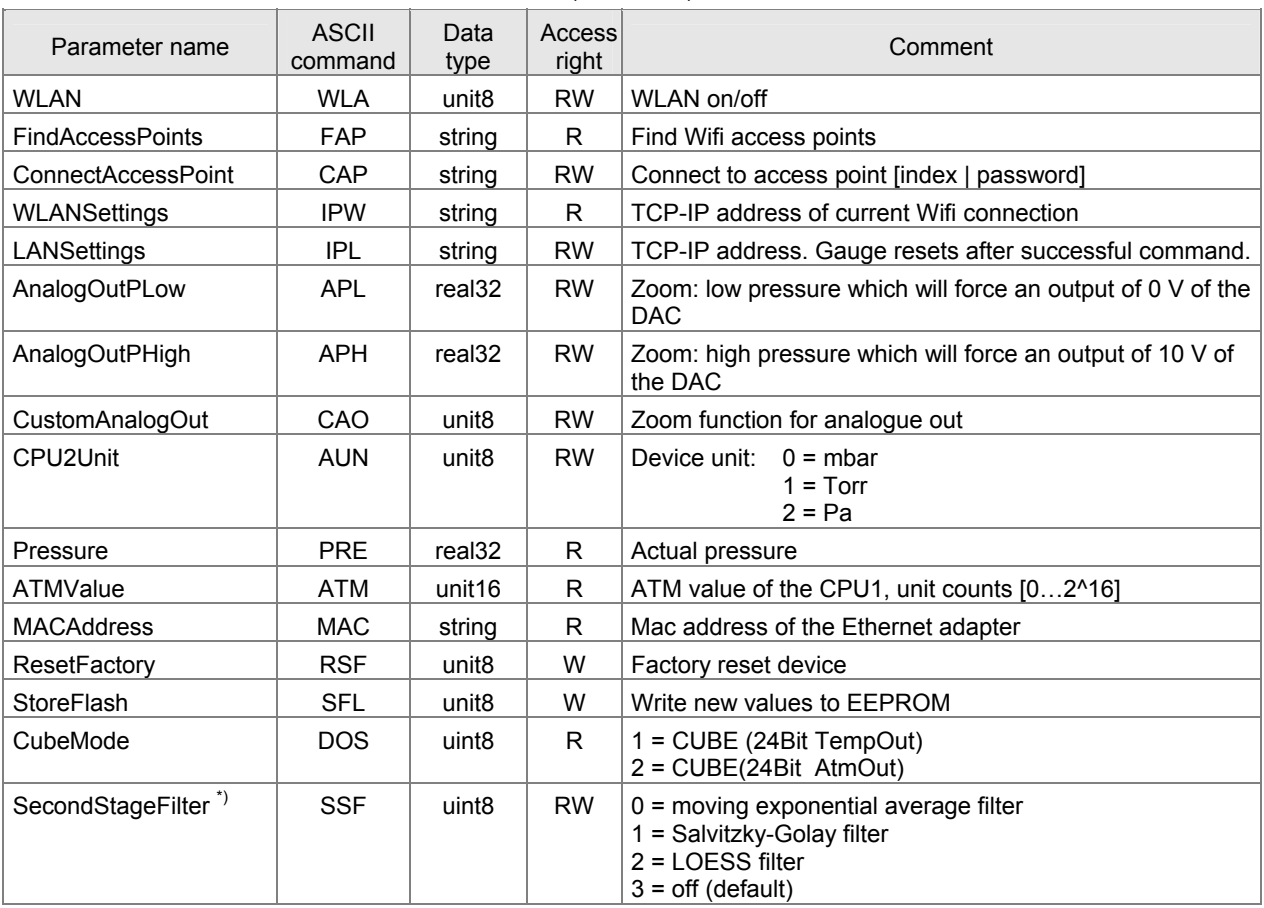

 $\sim$ 

 $\overline{a}$ 

(concluded)

\*) The filter only operates on the digital data stream.

### Data type

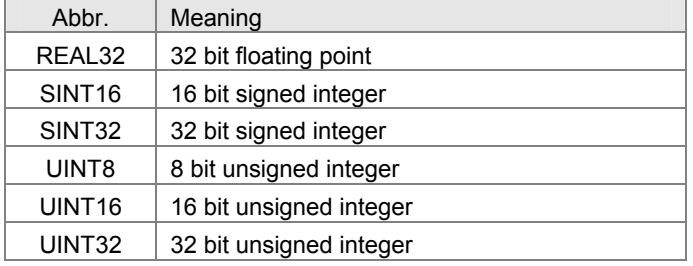

### Access right

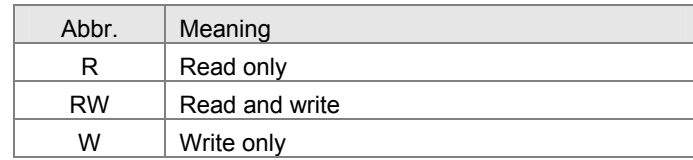

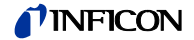

## **Appendix**

A: Literature

 $\boxplus$  [1] www.inficon.com www.inicon.com<br>Operating Manual<br>Cube CDGsci<br>tina83d1 (German)<br>tina83e1 (English)<br>INFICON AG, LI–9496 Balzers, Liechtenstein

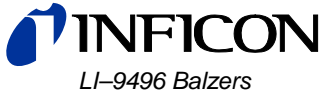

Liechtenstein Tel +423/388 3111<br>Fax +423/388 3700 reachus@inficon.com

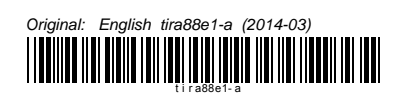

www.inficon.com